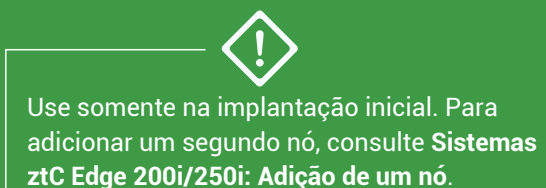

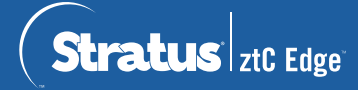

## **Sistemas ztC Edge 200i/250i: Implantação de um sistema com um único nó**

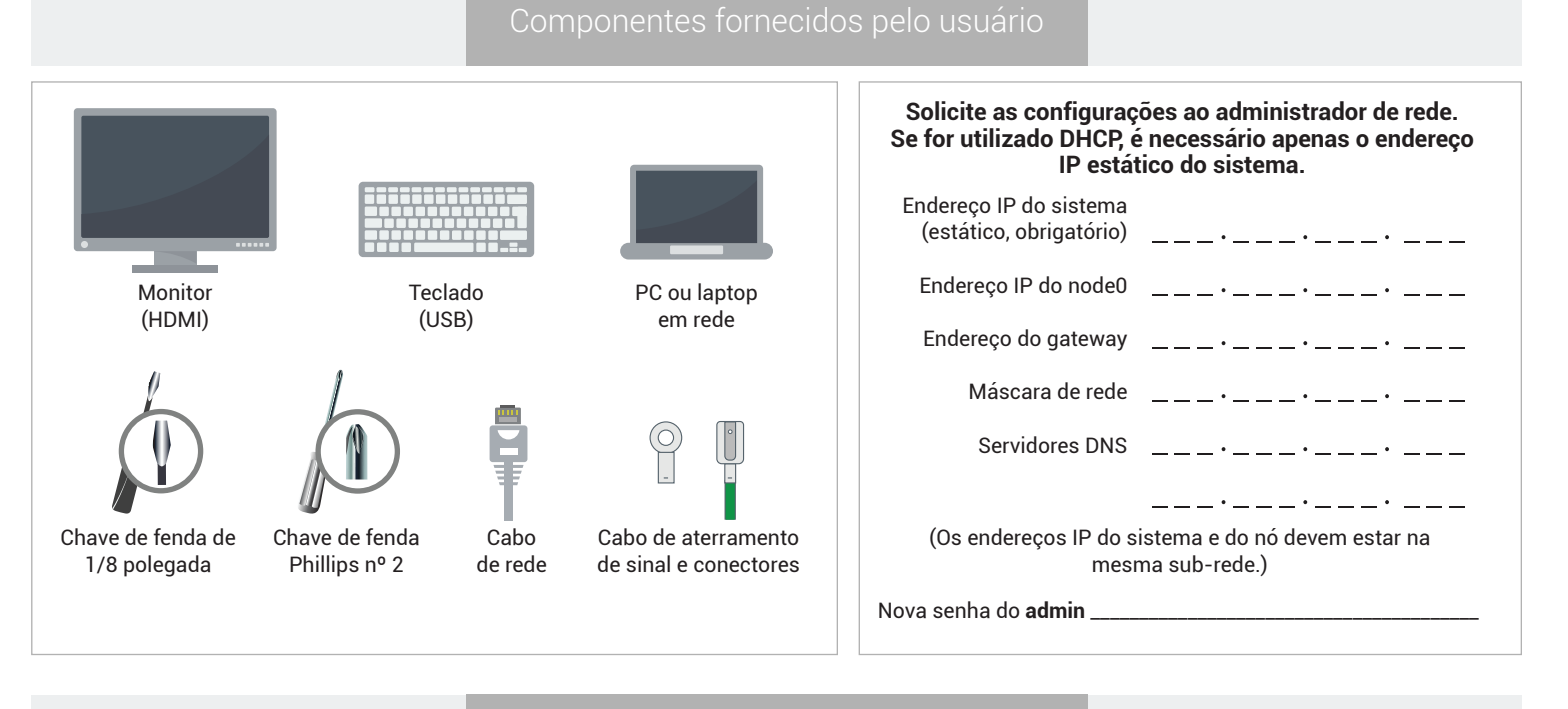

## Visão geral dos sistemas

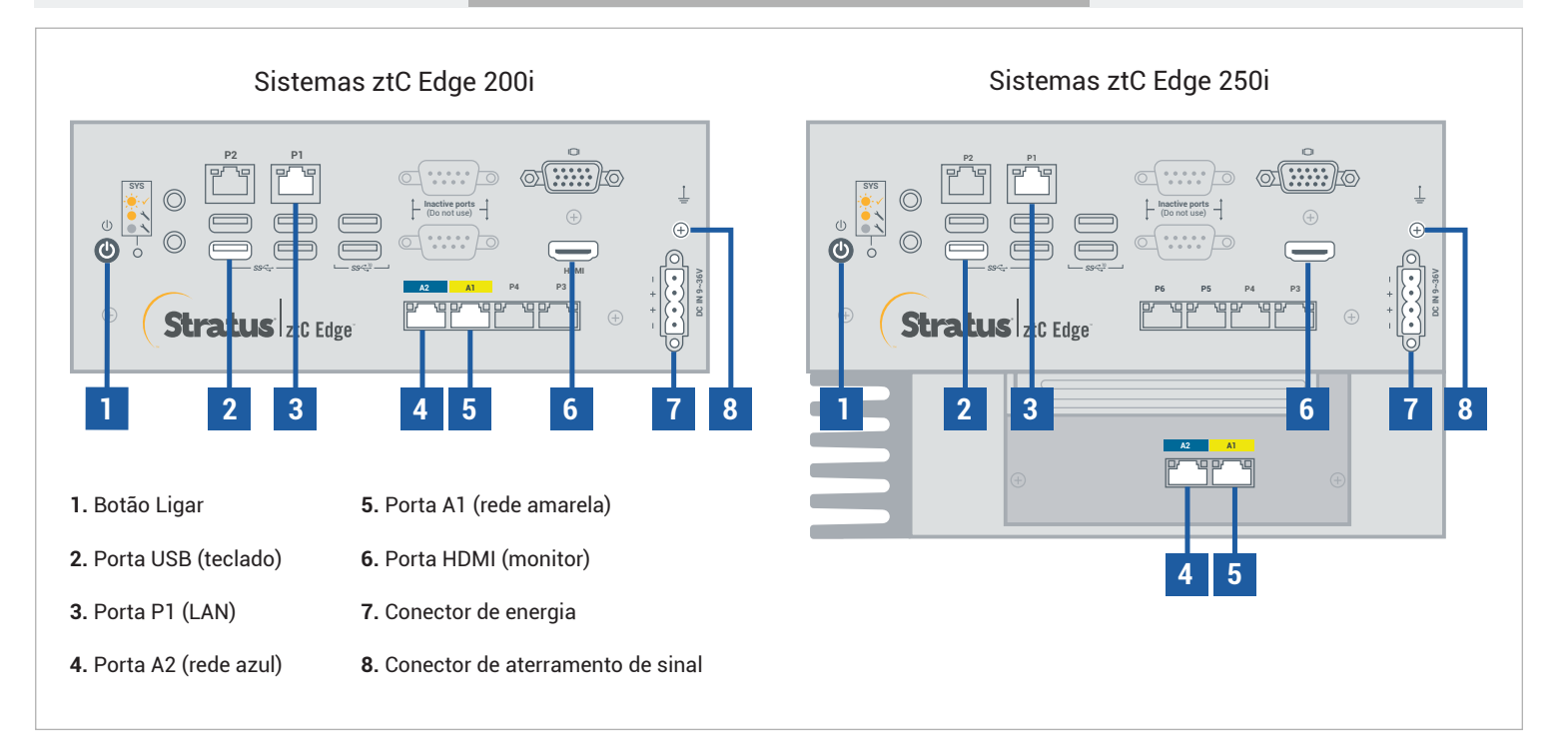

Para ler as **Notas da versão** e a documentação do ztC Edge, visite<http://ztcedgedoc.stratus.com>. Para acessar outros recursos de autoajuda do ztC Edge, inclusive artigos da Base de Conhecimento e downloads de software, visite o Serviço de Atendimento ao Cliente da Stratus em <http://www.stratus.com/support>.

Conecte o teclado e o monitor ao nó, a porta P1 à LAN já existente e, em seguida, a energia ao nó. Se estiver conectando a uma fonte de energia local DC com materiais fornecidos pelo usuário, fixe 4 cabos separados com bitola de no mínimo 18 AWG e comprimento máximo de 5 pés (1,5m) ao revestimento e em seguida aos terminais do conector de energia, conforme mostrado. **1**

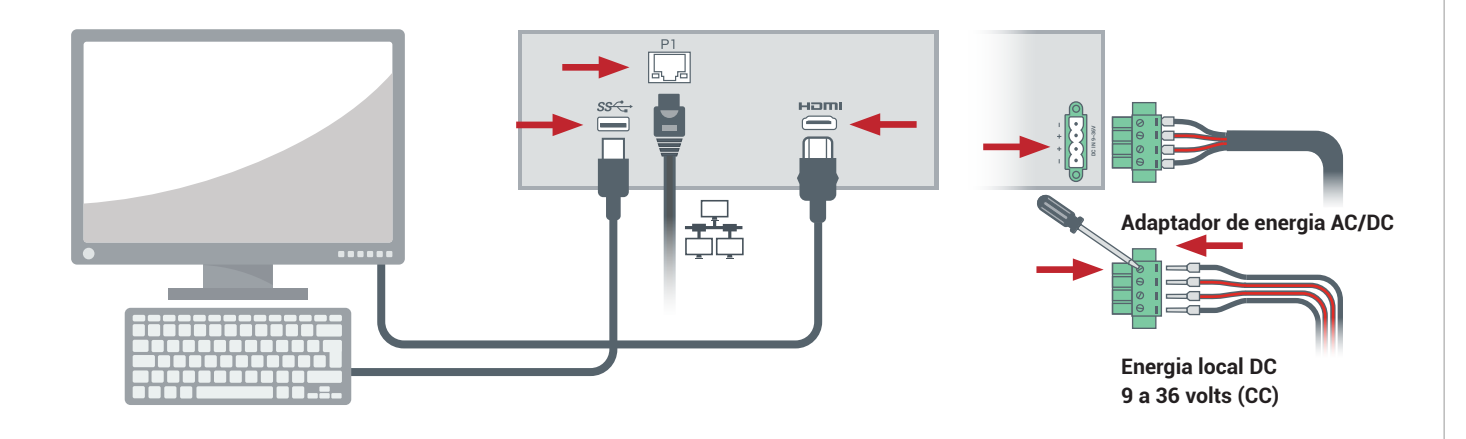

O nó é ligado automaticamente. Caso contrário, pressione o botão Ligar. Aguarde a inicialização do nó. O nó é ligado automaticamente. Caso contrário, pressione o botã<br>20 nó pode emitir um bipe durante a inicialização, o que é normal.

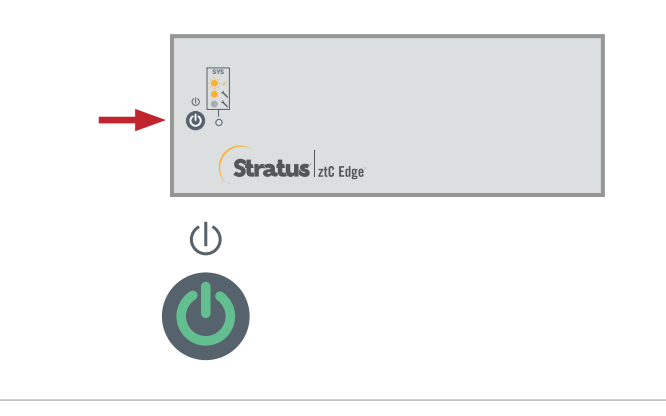

No **assistente de implantação do ztC Edge**, pressione **Enter** para iniciar a implantação do sistema e siga as instruções na tela. **3**

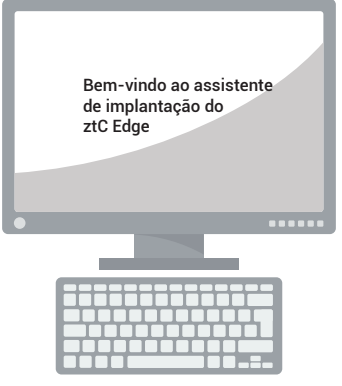

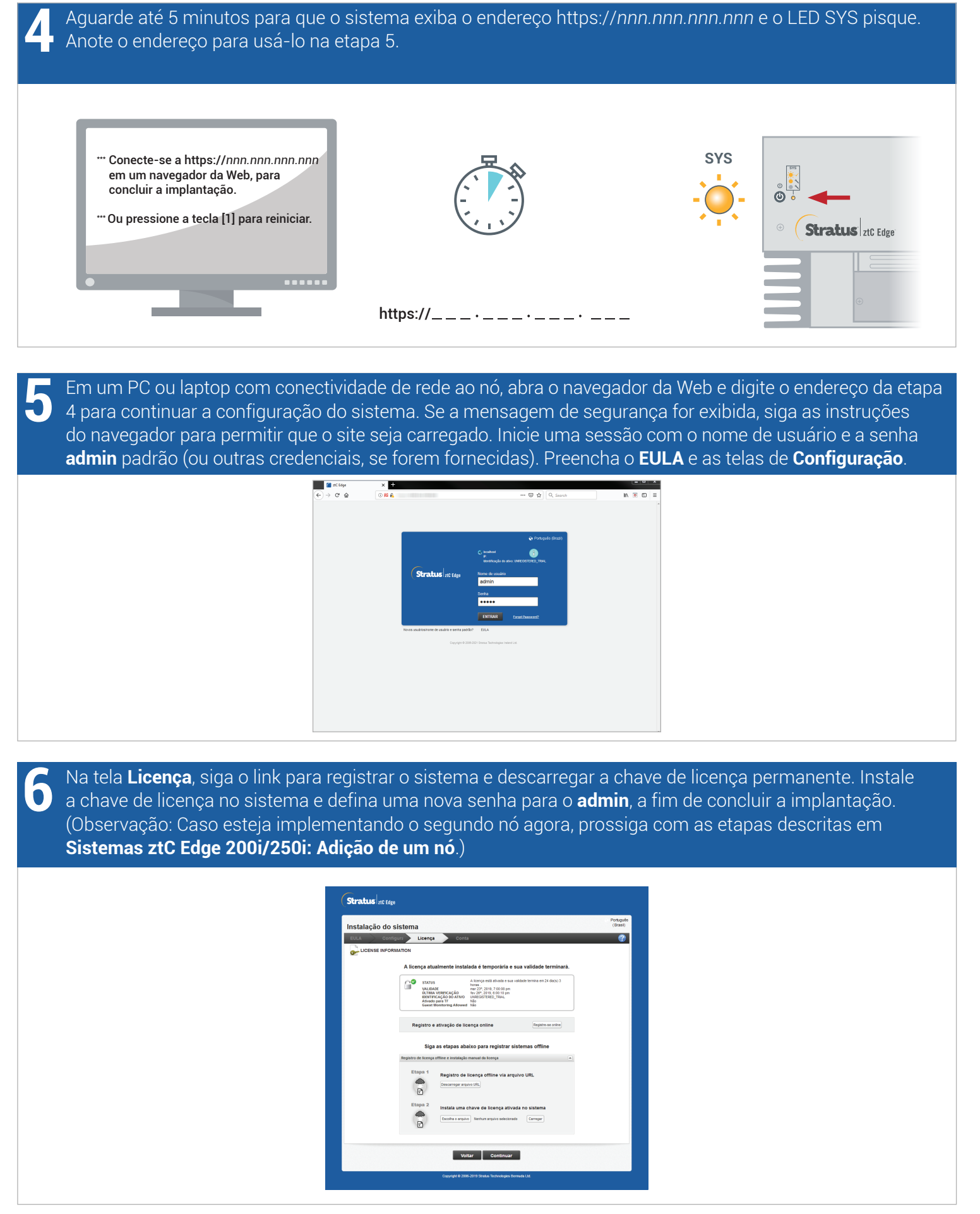

Sistemas ztC Edge 200i/250i: Implantação de um sistema com um único nó

## [www.stratus.com](http://www.stratus.com)

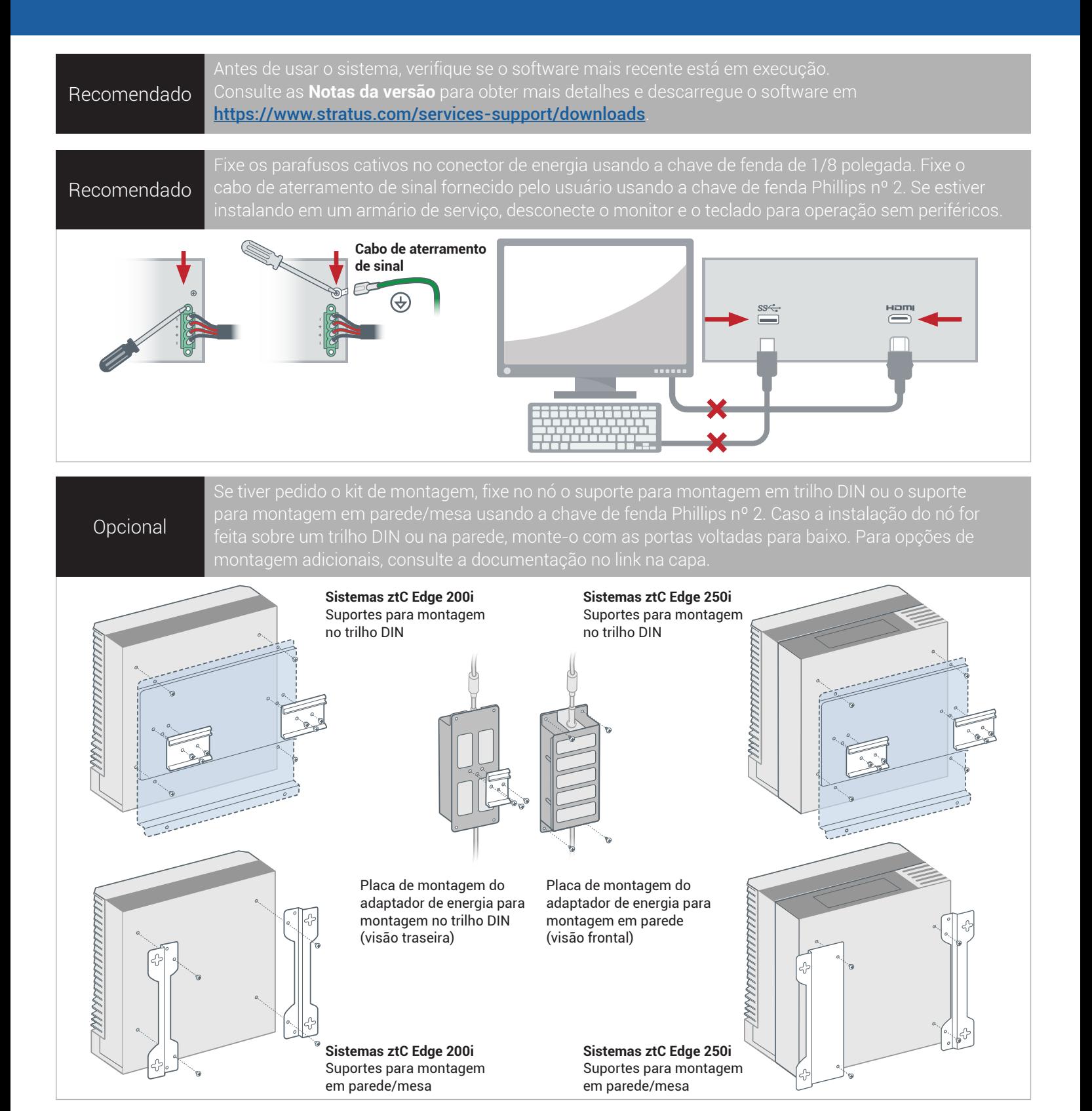

Número da peça: R017Z-01 | Data da publicação: Outubro de 2023

Número da versão: Stratus Redundant Linux versão 3.0.0.0

As especificações e descrições são um resumo e estão sujeitas a alterações sem aviso prévio.

Stratus, o logotipo da Stratus, Stratus ztC, os logotipos da Stratus Technologies, da Stratus 24x7 e da Stratus ztC Edge são marcas comerciais da Stratus Technologies Ireland, Ltd. © 2023 Stratus Technologies Ireland, Ltd. Todos os direitos reservados.